# ArcGIS Online: Using Smart Mapping

Jeremy Bartley, Jim Herries, Julia Holtzclaw

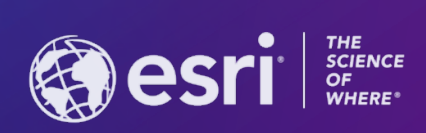

**2021 ESRI USER CONFERENCE** 

# **Agenda**

**Overview of smart mapping styles**

**Live demos**

- **Data exploration within the map in web GIS**
- **Intelligent map recommendations**
- **Easy customization of smart mapping symbols, color ramps, labels**

# **What is Smart Mapping?**

**Tool to symbolize and explore your data "Style" of your map Gives smart defaults based on your data**

**Only offers you mapping styles that work with your data type**

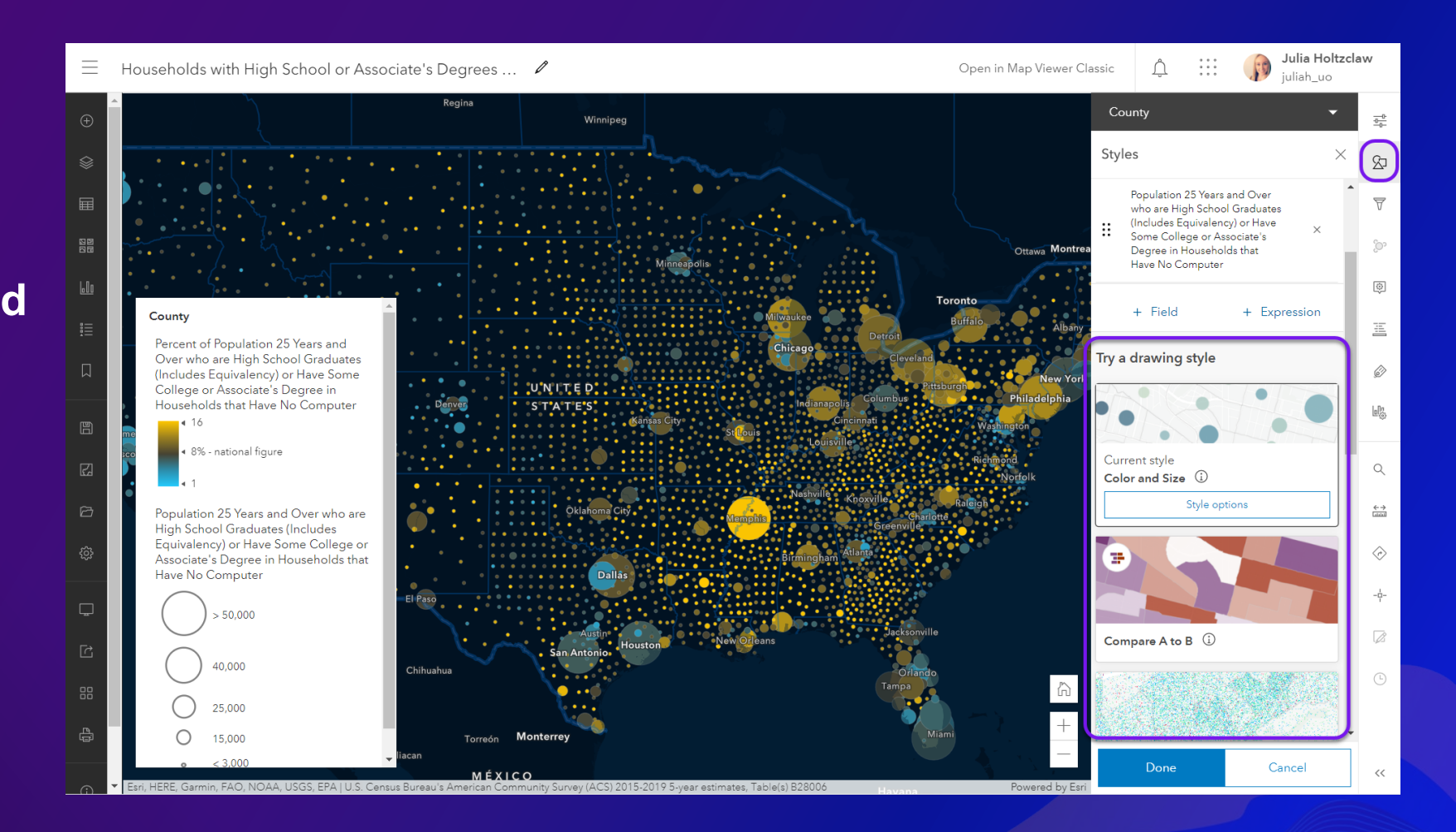

# **Smart Mapping Styles**

- **Color**
- **Size**
- **Color and Size**
- **Compare A to B**
- **Relationship/Relationship and Size**
- **Predominant Category/Predominant Category and Size**
- **Types**
- **Time**

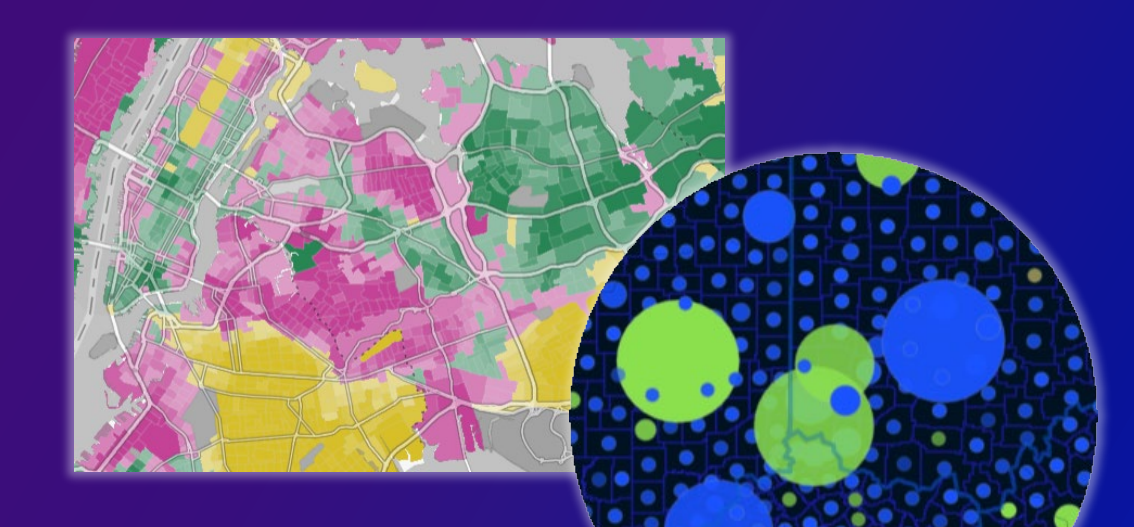

**Location (Single Symbol)**

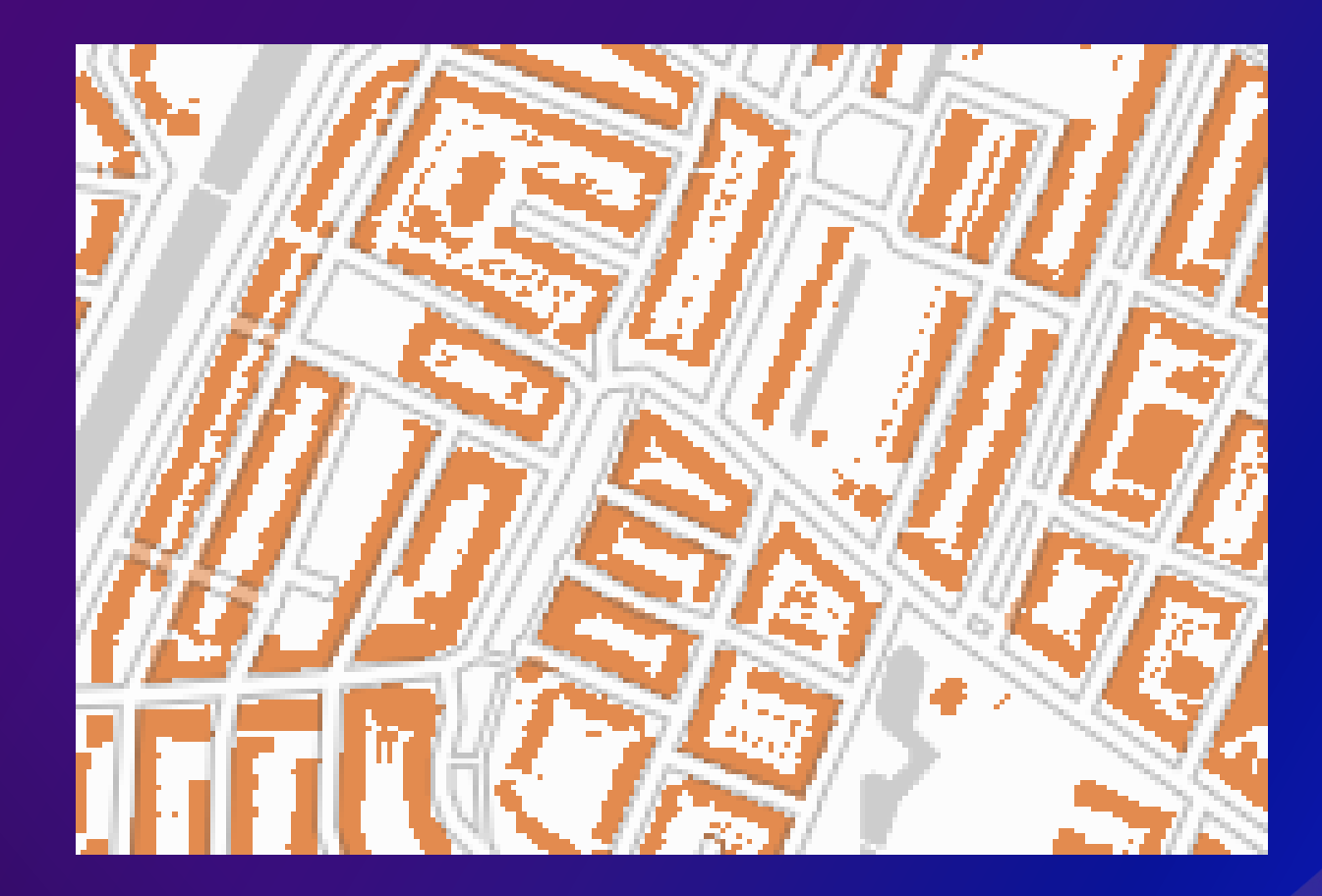

**Types (Unique Symbol)**

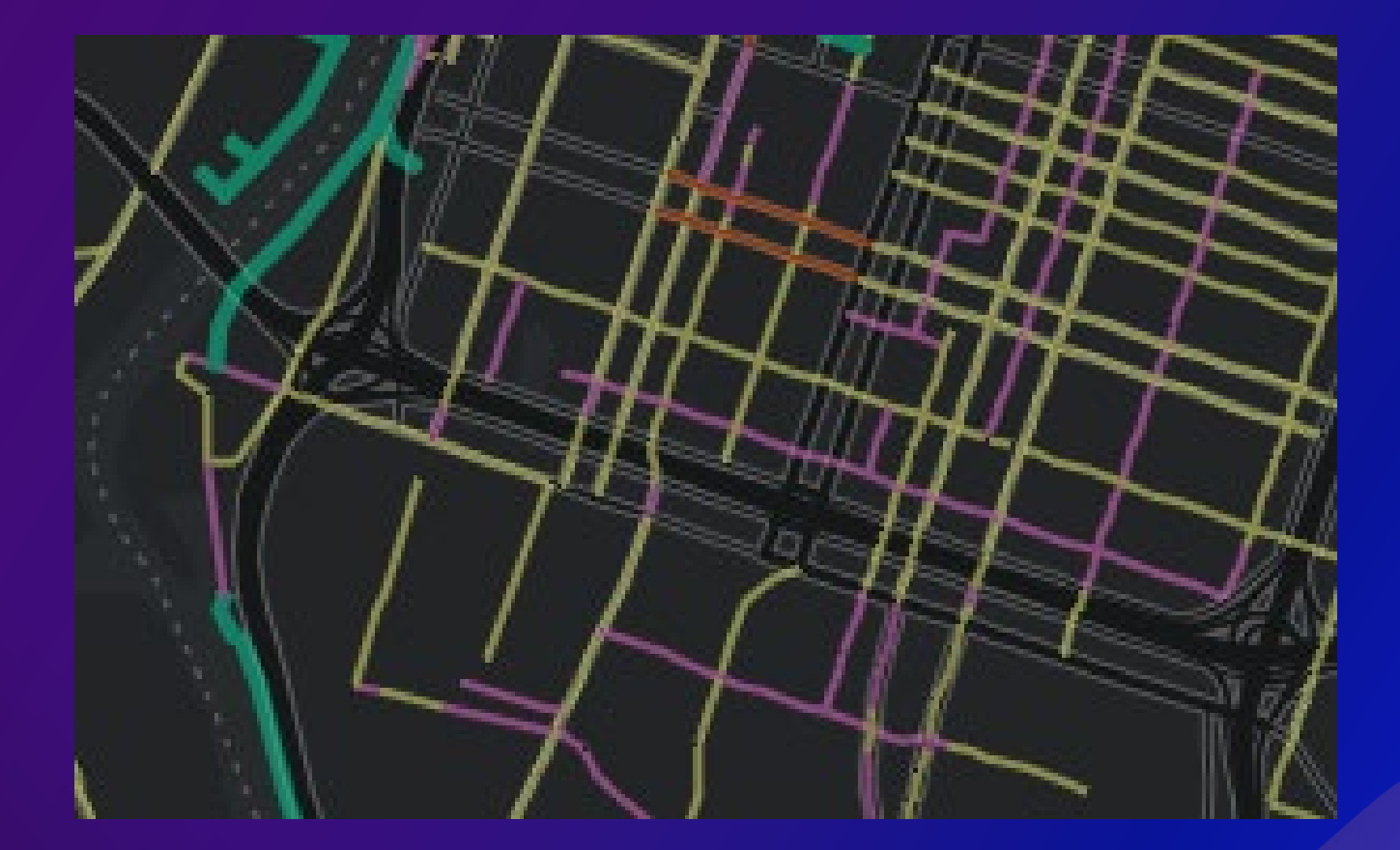

**Color**

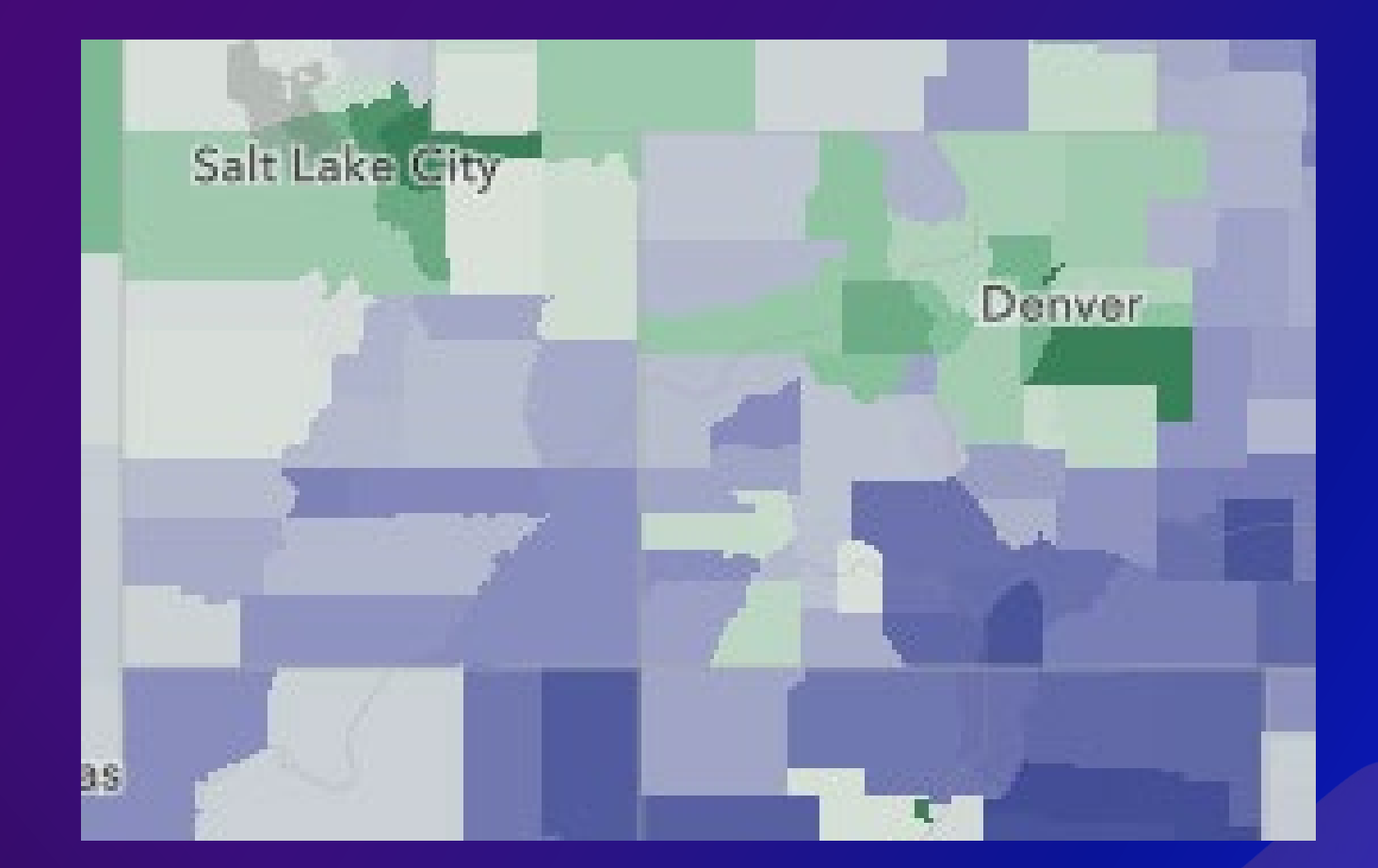

**Size**

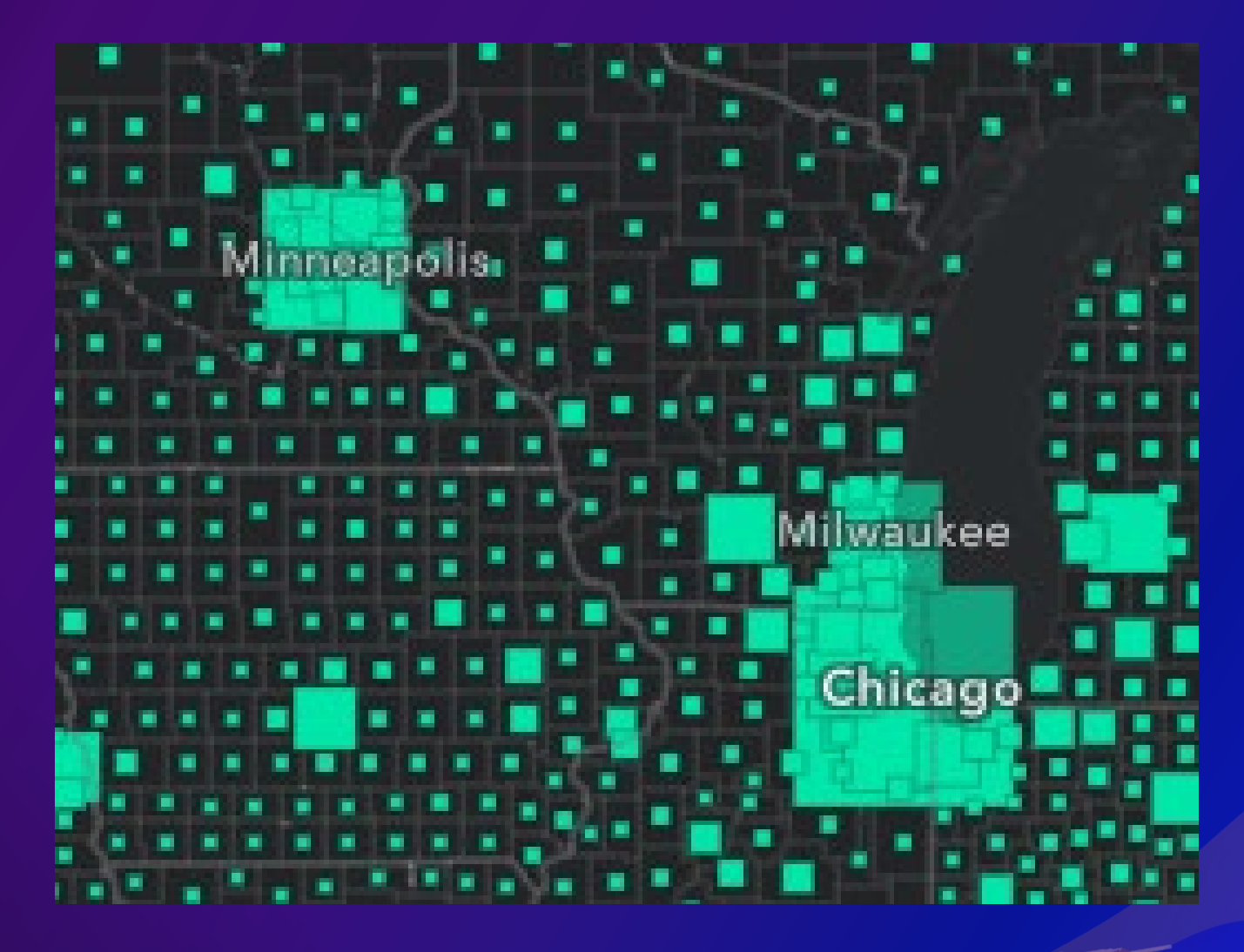

### **Color and Size**

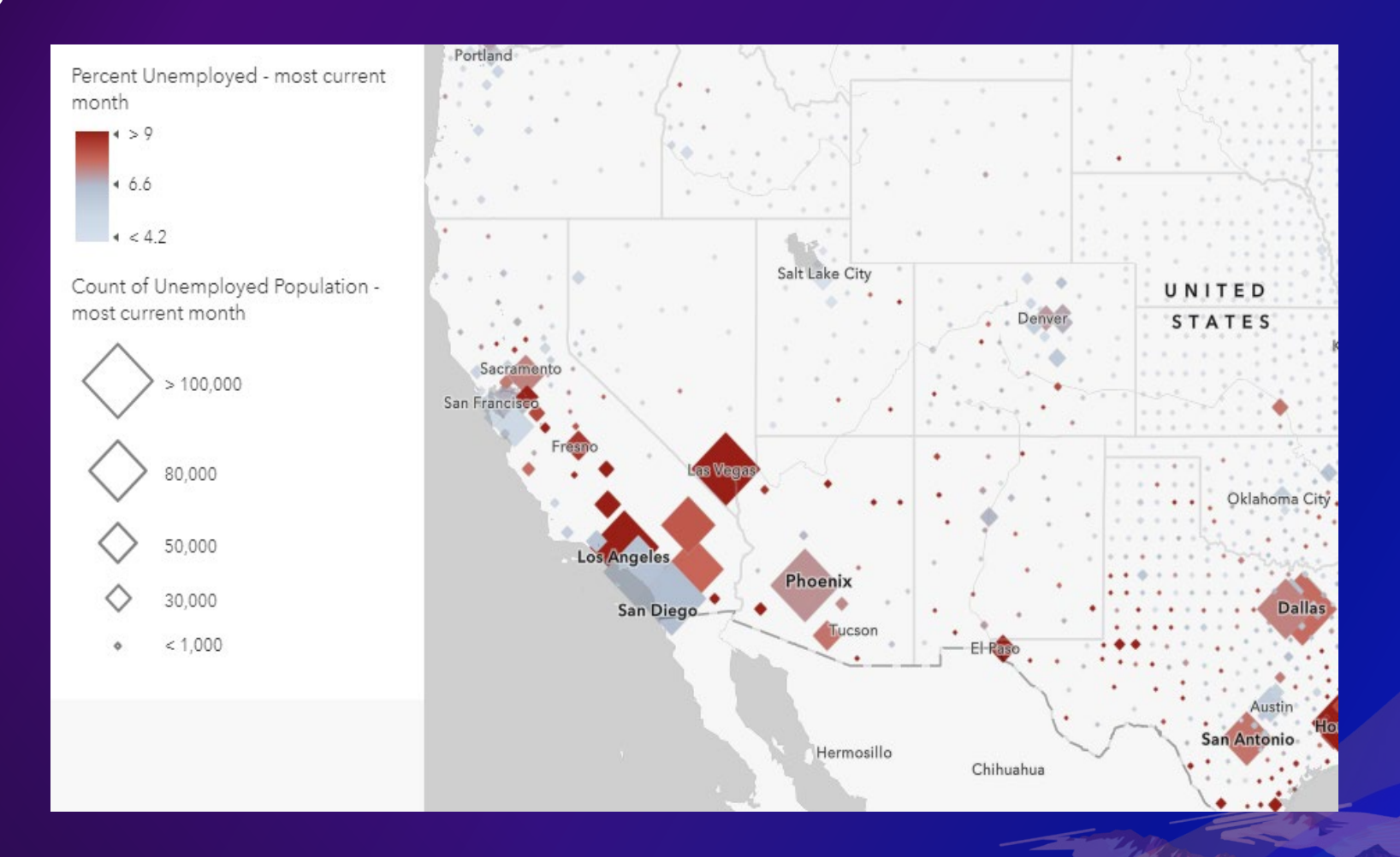

**Type and Size**

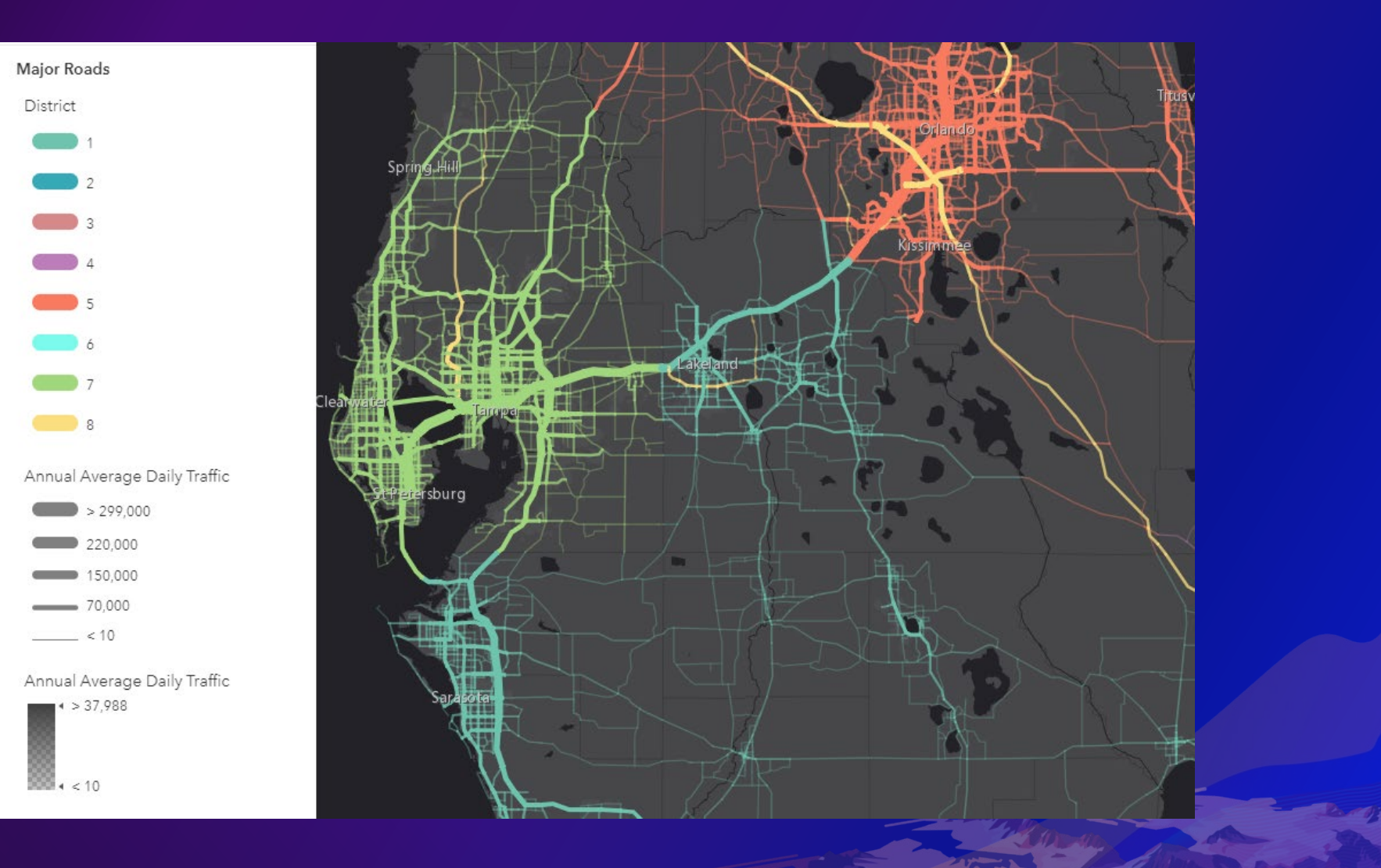

#### **Compare A to B**

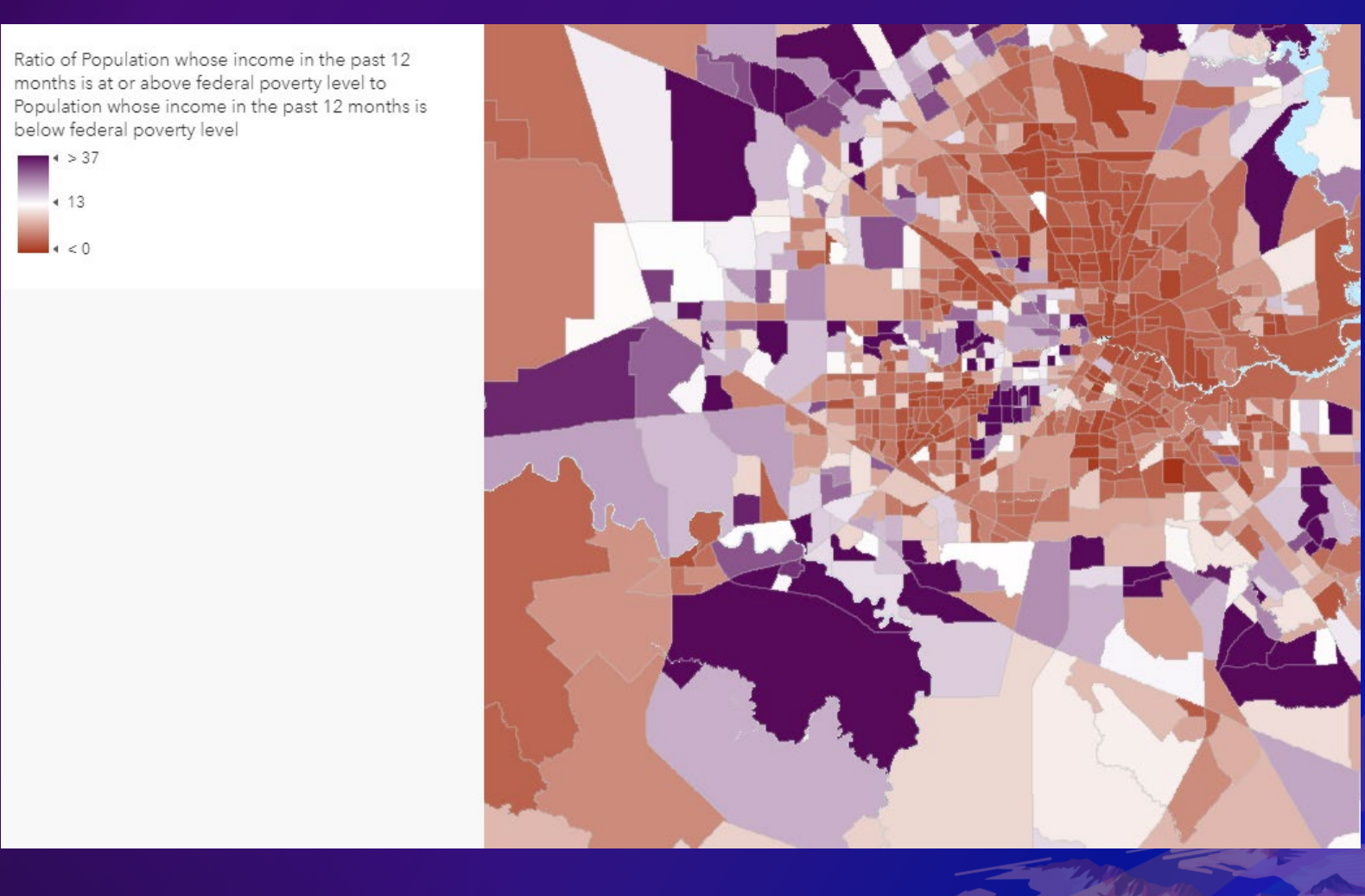

### **Dot Density**

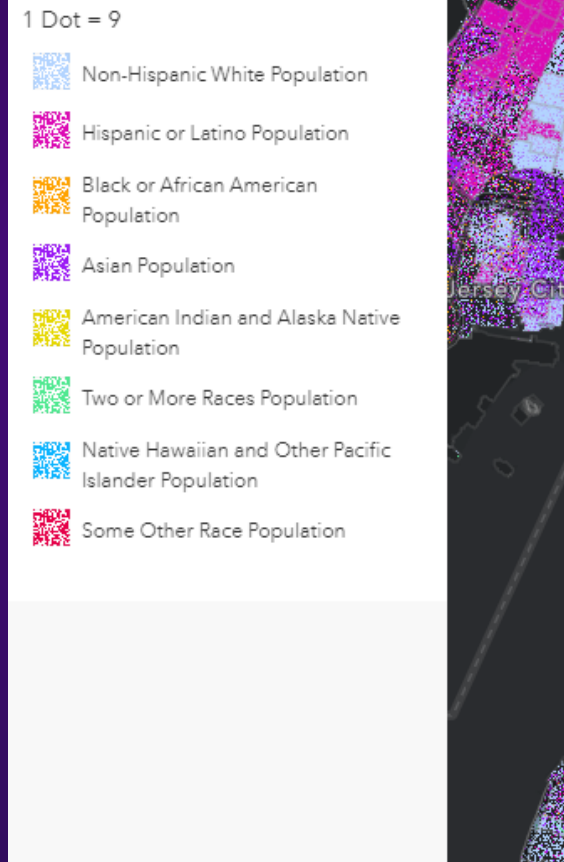

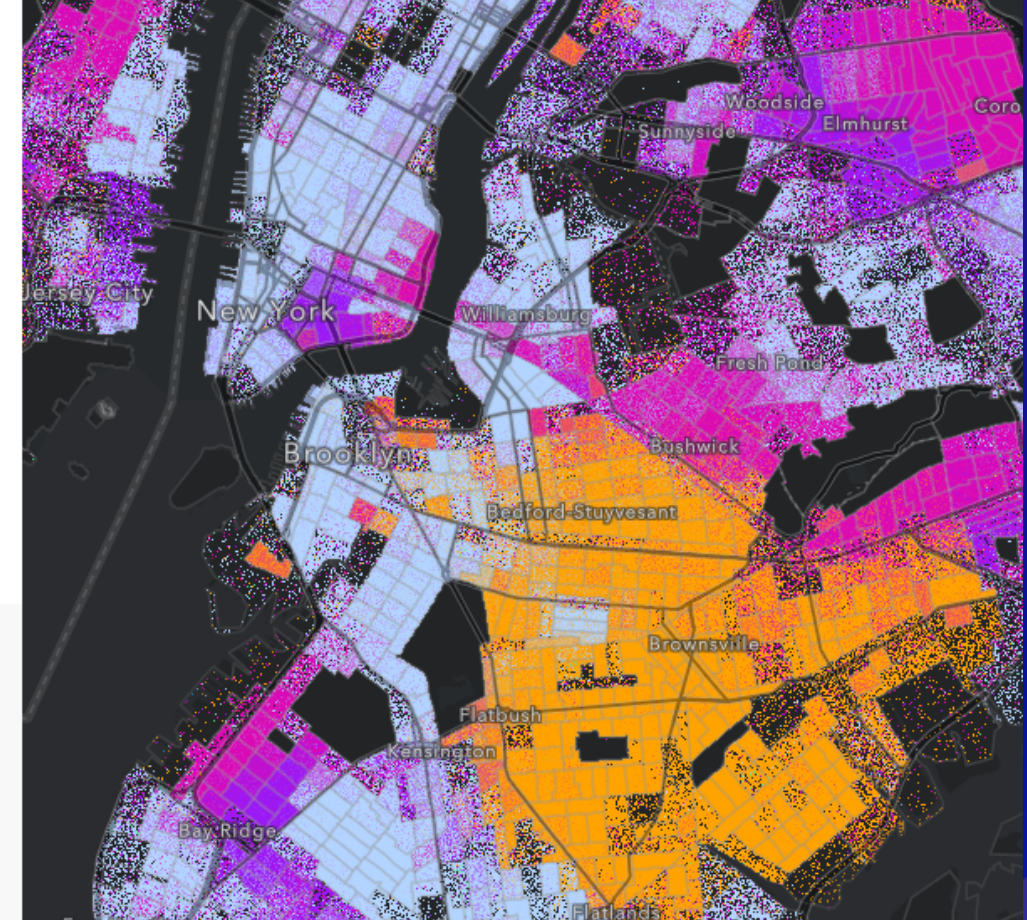

#### **Predominant Category**

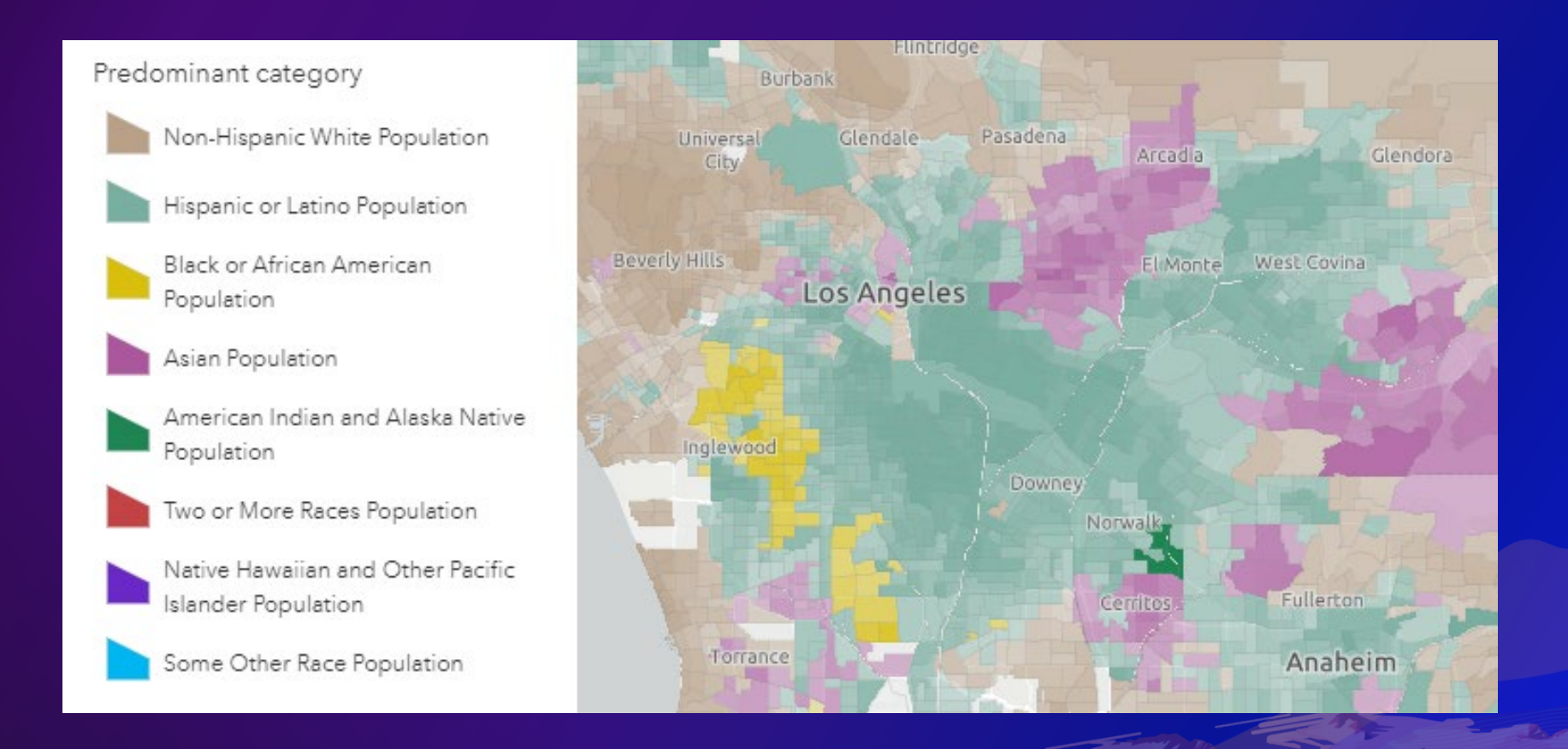

#### **Predominant Category**

#### **Predominant Category and Size**

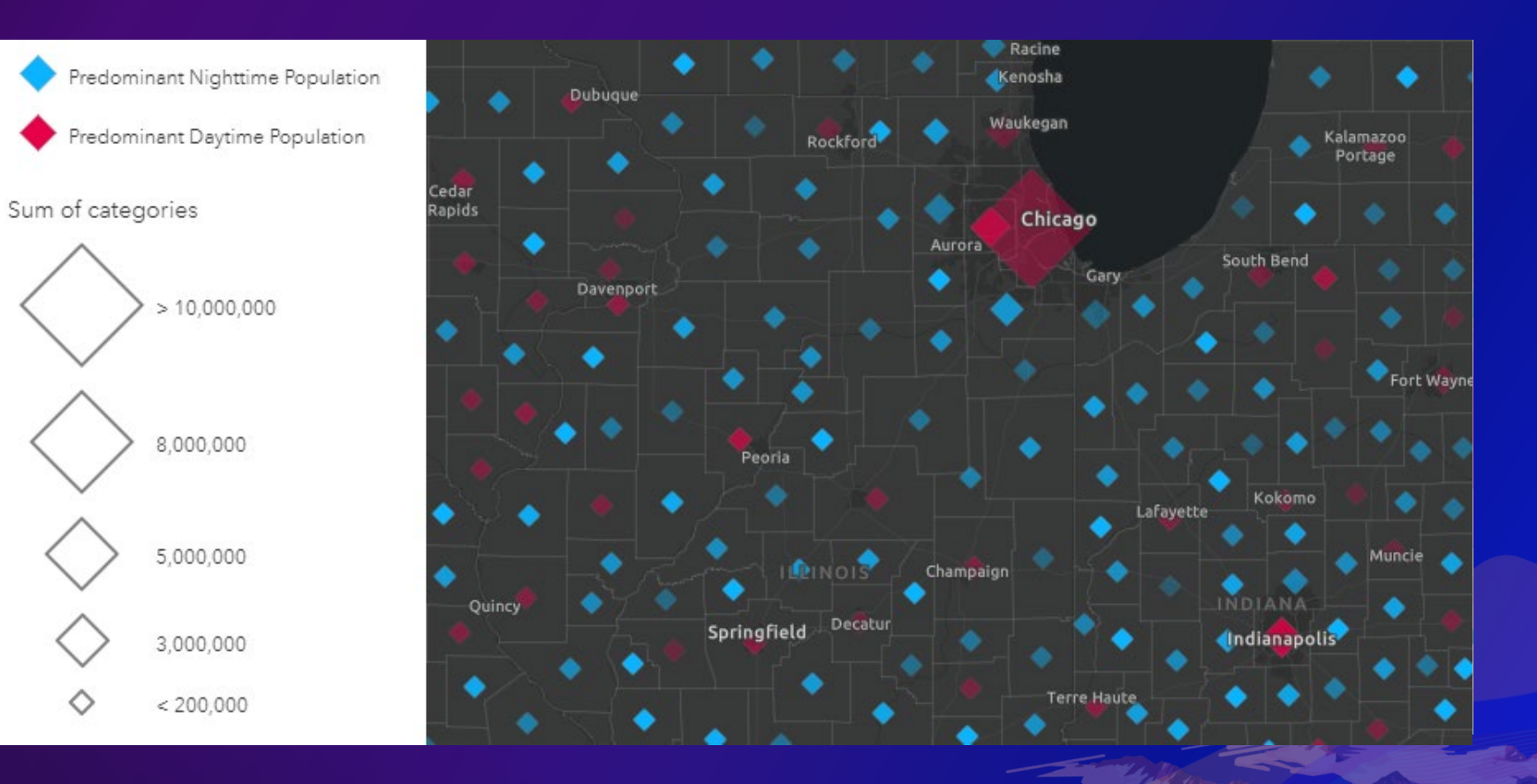

## **Visualize Time**

#### **Continuous Timeline**

#### **Answer questions like:**

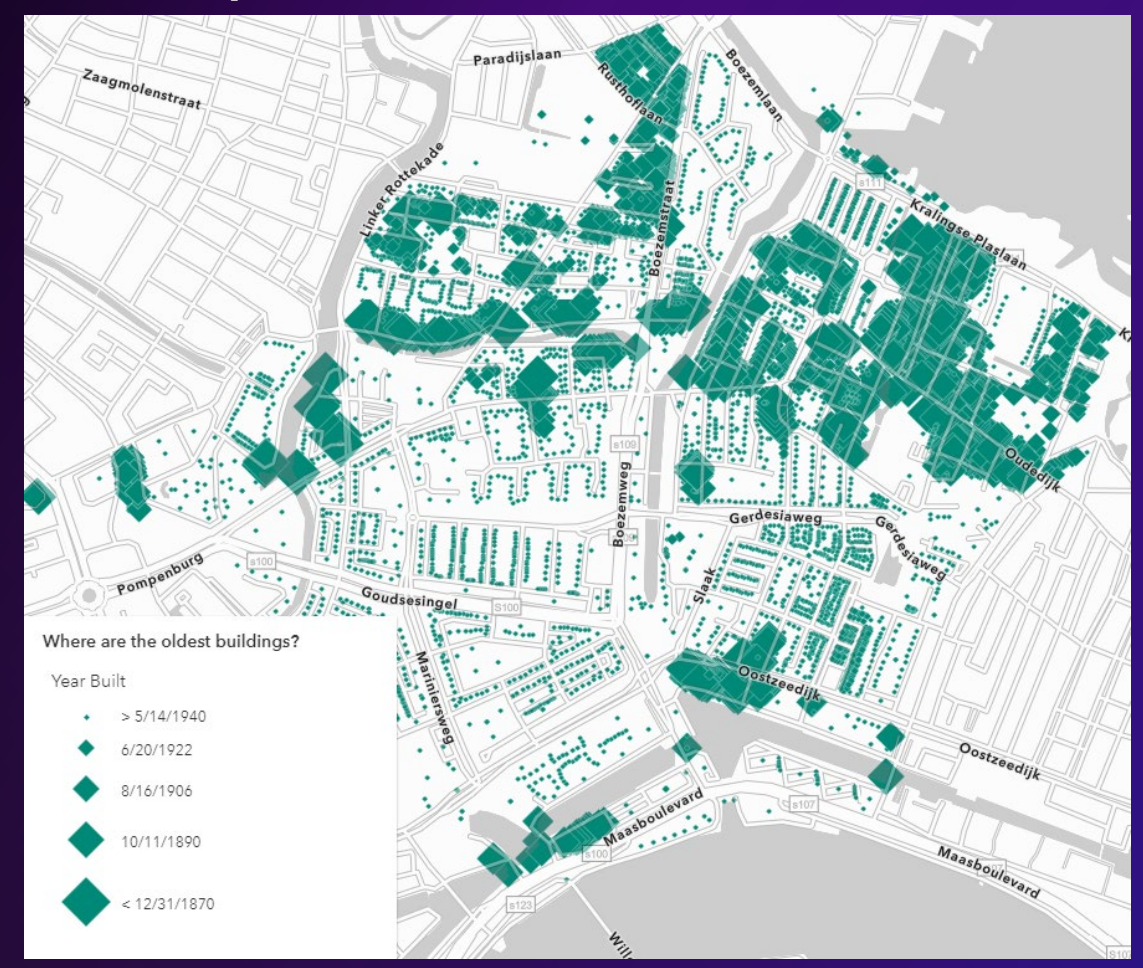

#### **Age**

#### **How long ago did this happen? How old is it?**

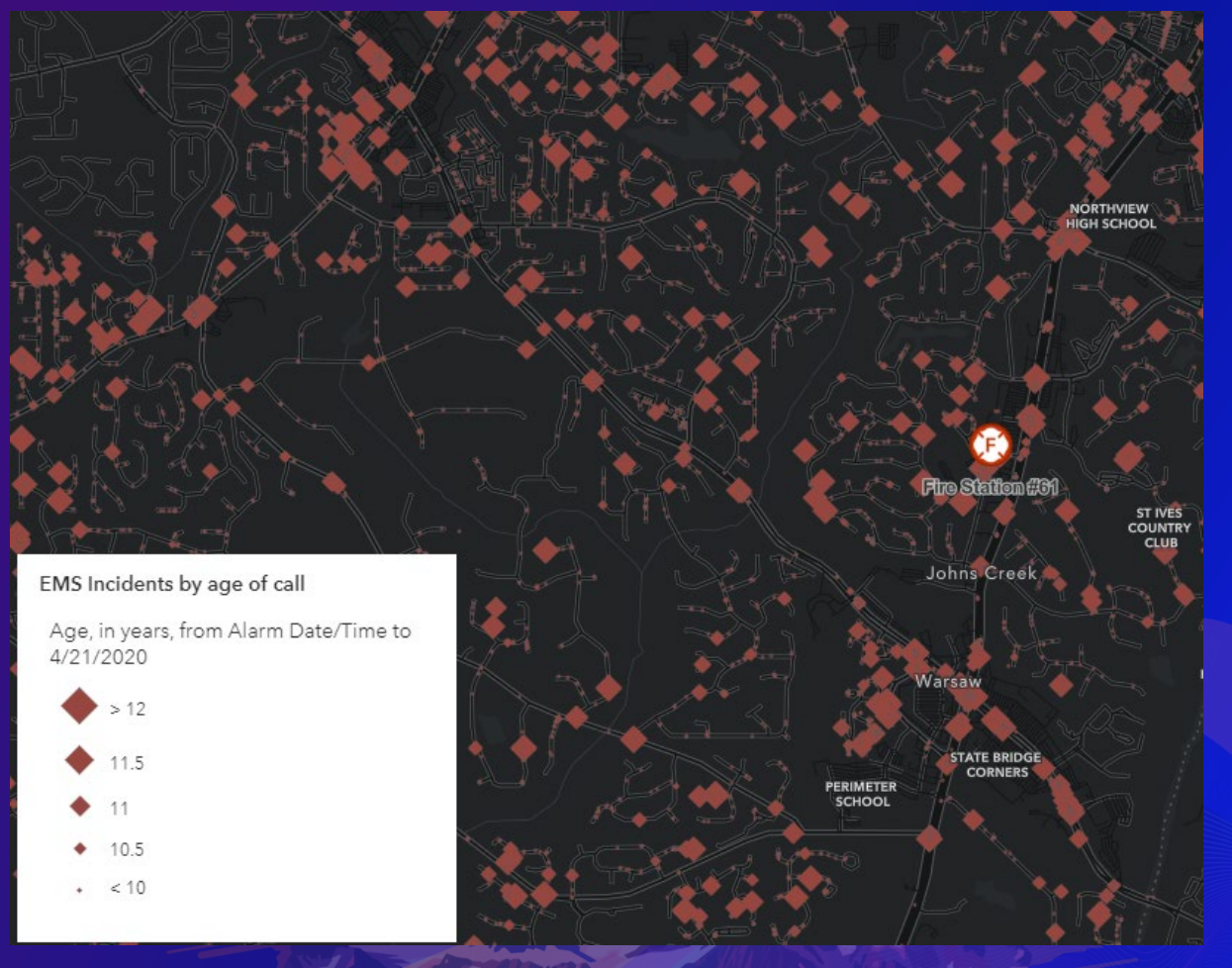

# **Highlight Important Values with Themes**

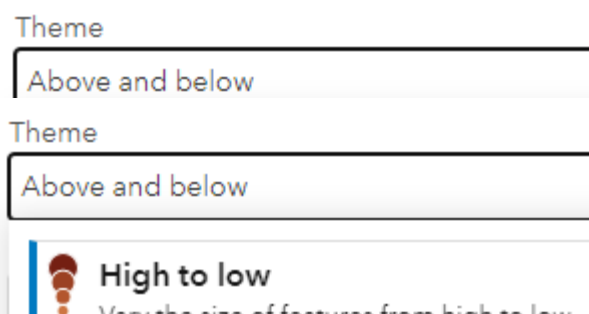

Vary the size of features from high to low.

#### Above and below

Show data above and below a value like zero or the average.

#### Above

Emphasize data above a key value like zero or the average.

#### Below

Emphasize data below a key value like zero or the average.

#### Extremes

Highlight the extreme values.

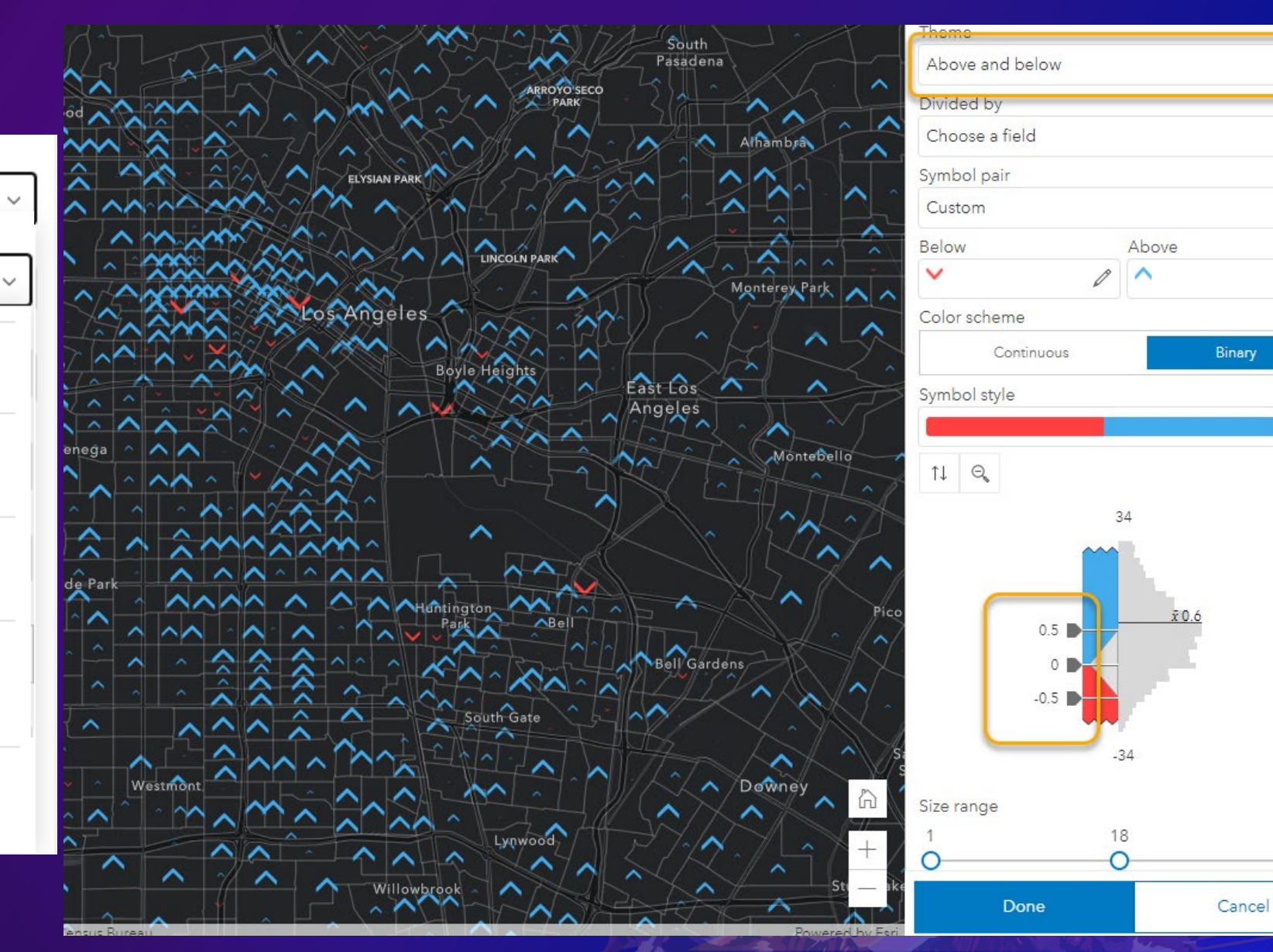

 $\ddotmark$ 

v.

P

 $\Box$ 

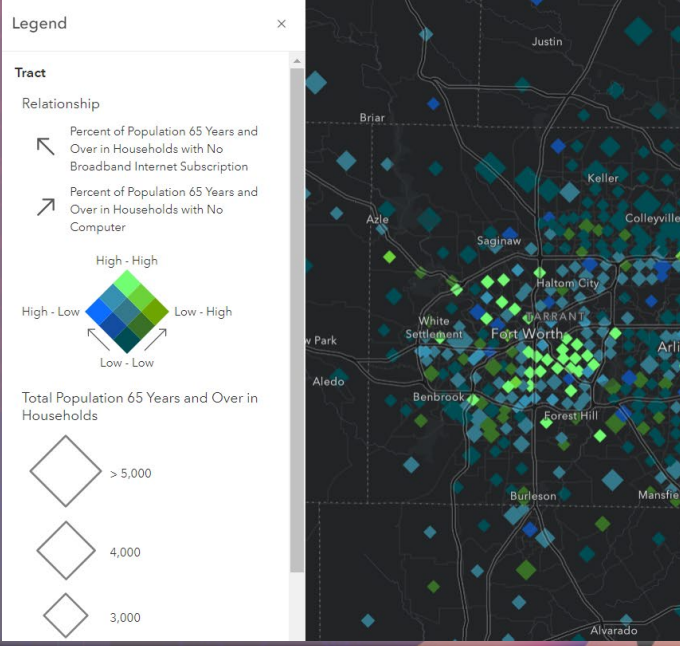

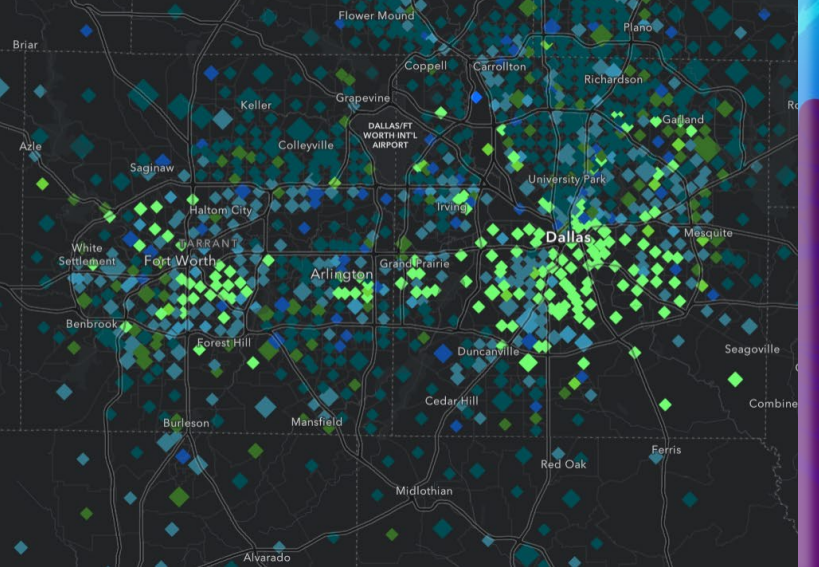

# **Explore Smart Mapping Styles**

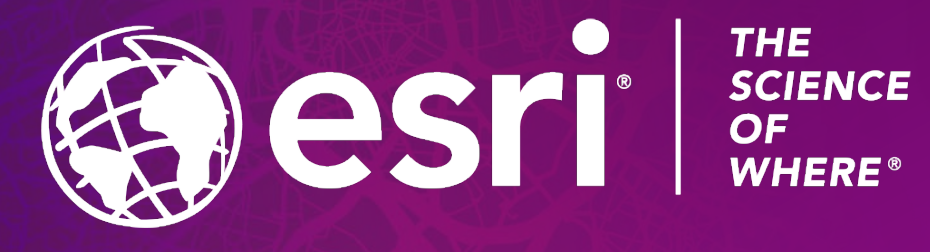

Copyright © 2021 Esri. All rights reserved.